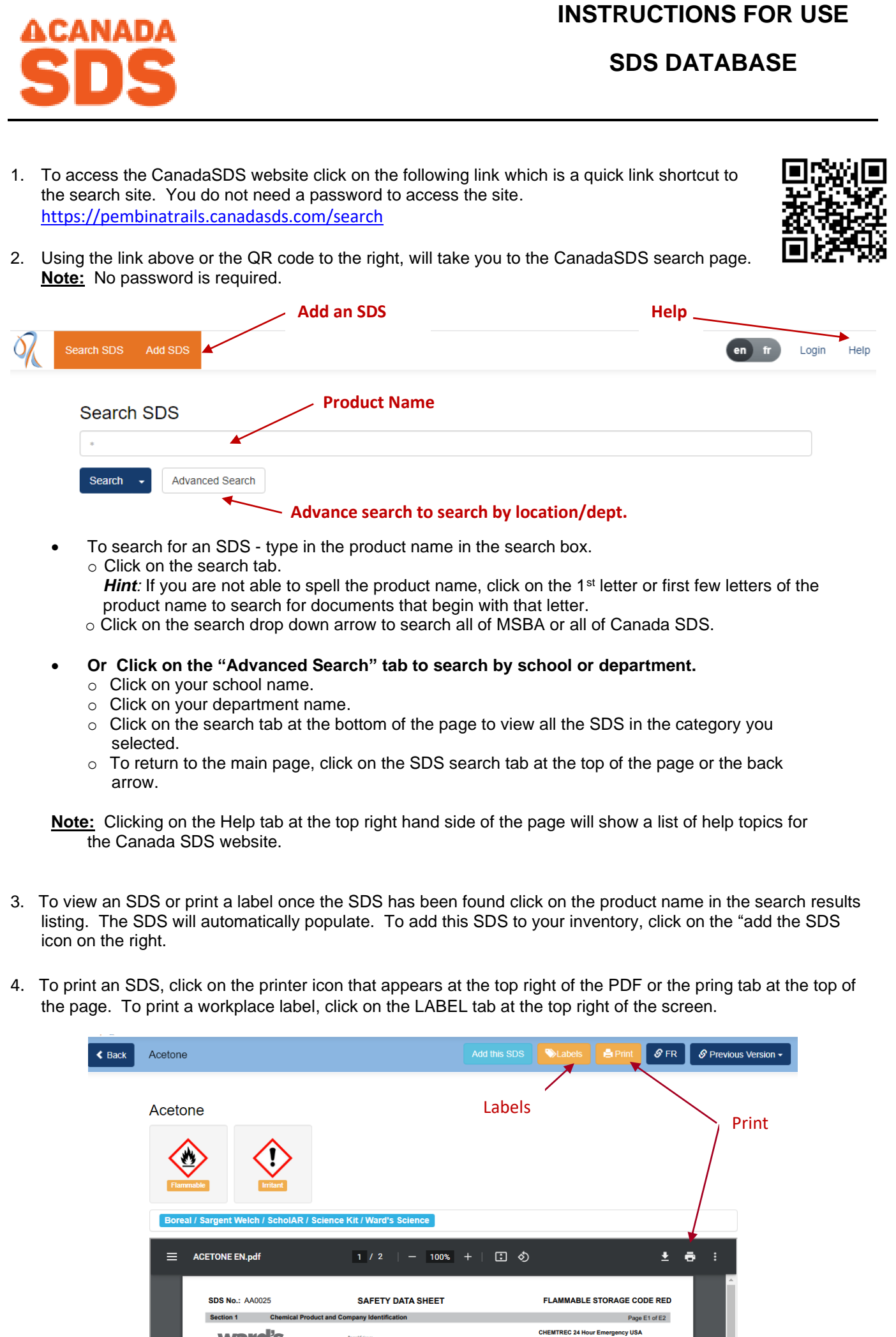

- o To print the label click on the lable tab. The print labels page will appear.
	- Choose the label template (Avery, etc)<br>■ Choose the label style (font. image size
	- Choose the label style (font, image size, border, QR code, etc) you would like present on your label
	- Choose the labels you want printed by clicking on the label. (Note: you can print one label or the full page).
	- Click on the print tab.